#### Informatika 1 – 2011

Második előadás Adattípusok, vezérlési szerkezetek

Szabó Adrienn

2011. szeptember 14.

<span id="page-0-0"></span>**KO K K (F) K E K (E) K E K Y Q (A)** 

#### Tartalom

#### Algoritmusok, vezérlési szerkezetek

If - else: elágazás [While ciklus](#page-6-0) [For ciklus](#page-7-0)

#### Adattípusok

Egyszerű típusok [Osszetett t](#page-9-0)ípusok Listák kezelése Egyéb összetett típusok kezelése

Példák

イロト イ押 トイヨ トイヨ トー

÷.

 $2Q$ 

## A kérdőív eredményei

## Köszönjük hogy kitöltöttétek!

- $\blacktriangleright$  49% érettségizett (középszinten, jó jegyekkel)
- $\triangleright$  30%-nak van ECDL vizsgája
- $\triangleright$  20% tanult már programozni (főleg Logo, Pascal, C#)
- $\blacktriangleright$  Elvárás: megtanulni programozni

KOD KAP KED KED E YA G

If - else: elágazás [While ciklus](#page-6-0) [For ciklus](#page-7-0)

### Algoritmusok

Algoritmuson vagy eljáráson olyan megengedett lépésekből álló módszert, utasítás(sorozato)t, részletes útmutatást, receptet értünk, amely valamely felmerült probléma megoldására alkalmas.

Az algoritmust leírhatjuk *pszeudokóddal* vagy *folyamatábrával*, illetve implementálhatjuk (megvalósíthatjuk) egy konkrét programnyelven, hogy működő programot kapjunk.

<span id="page-3-0"></span>KOD KAP KED KED E YA G

If - else: elágazás [While ciklus](#page-6-0) [For ciklus](#page-7-0)

### Algoritmus példa

Válasszuk ki *a*, *b*, *c* számok közül a legkisebbet!

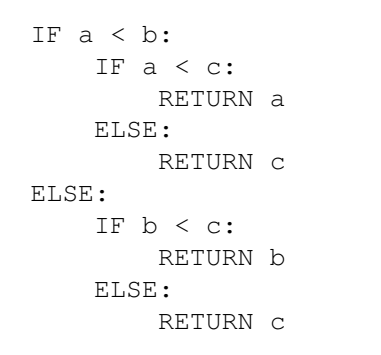

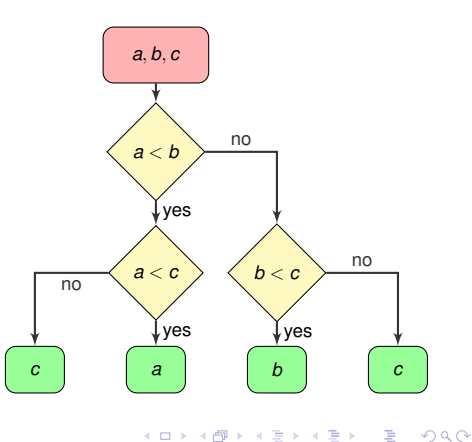

Algoritmusok, vezérlési szerkezetek

If - else: elágazás

Adattípusok Példák [While ciklus](#page-6-0) [For ciklus](#page-7-0)

## Feltételes utasítás

Egy feltételes utasítás így néz ki Sage-ben, ill. Python-ban:  $(Az$  elif, else részek el is hagyhatók)

```
if x \div 15 == 0:
    return 'tictac'
\pi-lif x \ast 5 = 0:
    return 'tic'
elif x - 3 == 0:
    return 'tac'
else:
    return '-'
```
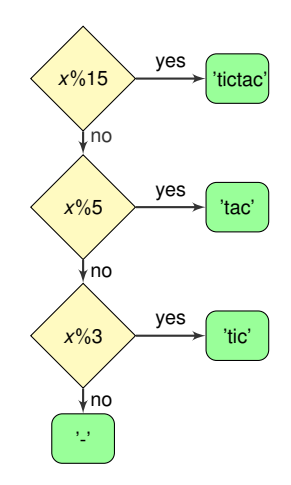

イロト イ押 トイヨ トイヨ トーヨー

<span id="page-5-0"></span> $2990$ 

If - else: elágazás [While ciklus](#page-6-0) [For ciklus](#page-7-0)

### While ciklus

A while-ciklus belseje addig fog ciklikusan újra és újra végrehajtódni, amíg a feltétel része teljesül. Sage-ben:

$$
while x > 15:
$$
  

$$
x = x-3
$$
  
print x

Figyelni kell, hogy ne kerüljön a program végtelen ciklusba!

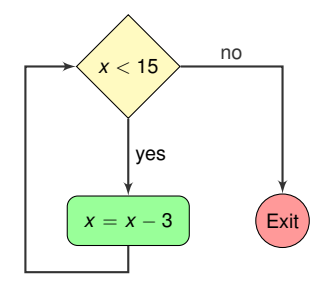

**K ロ ▶ K 何 ▶ K ヨ ▶ K ヨ ▶** 

 $\Rightarrow$ 

<span id="page-6-0"></span> $2Q$ 

If - else: elágazás [While ciklus](#page-6-0) [For ciklus](#page-7-0)

### For ciklus

A for ciklus valamilyen lista vagy szekvencia elemein megy végig egyesével.

```
for x in range(4):
    print str(x) + \prime. elemnél járunk'
```
#### A fenti kód kimenete:

- 0. elemnél járunk
- 1. elemnél járunk
- 2. elemnél járunk
- 3. elemnél járunk

<span id="page-7-0"></span>KO KARK KEK KEK E YOKA

<span id="page-8-0"></span>KOD KARD KED KED E VONO

## Egyszerű adattípusok

A Sage (és kb. egyben a Python) beépített egyszerű típusai:

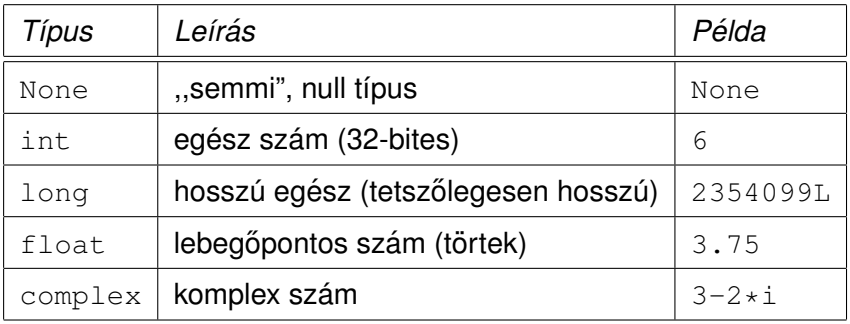

<span id="page-9-0"></span>KID KAR KE KE KE YA GA

# Osszetett típusok

A Sage (és kb. egyben a Python) beépített összetett típusai:

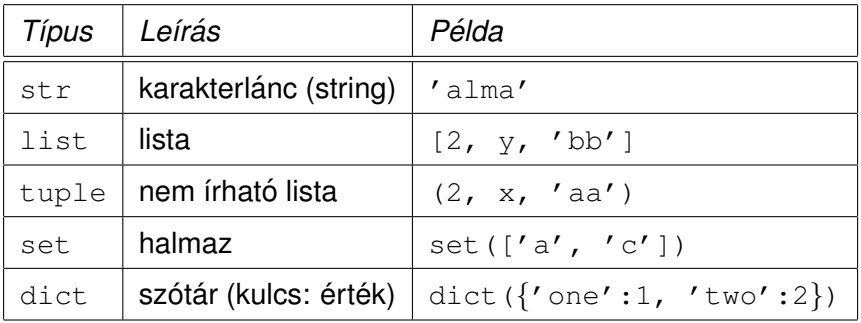

<span id="page-10-0"></span>KOD KAP KED KED E YA G

# $Listák – hevezető$

- $\blacktriangleright$  Listát definiálhatunk úgy, hogy megadjuk az elemeit (akármilyen típusúak lehetnek) szögletes zárójelek között: sage:  $L1 = [pi, 'abc', 35, pi, 12]$
- $\blacktriangleright$  Hivatkozhatunk a lista egy elemére (itt a harmadikra):

```
sage: L1[2]
35
```
 $\blacktriangleright$  Kiválaszthatunk egy rész-listát:

```
sage: L1[1:4]
['abc', 35, pi]
```
► Figyeljünk arra, hogy 0-tól kezdődik az elemek számozása!

KOD KAP KED KED E YA G

# $Listák – bevezető 2<sup>7</sup>$

 $\blacktriangleright$  Létrehozhatunk egy listát a range függvény segítségével:

```
sage: L2 = \text{range}(5)sage: L2
[0, 1, 2, 3, 4]
```
 $\blacktriangleright$  Lekérdezhetjük a lista hosszát (hány eleme van):

```
sage: len(L2)
5
```
 $\triangleright$  A listának bármely elemét felülírhatjuk:

```
sage: L2[1] = 'eqy'sage: L2
[0, 'eqv', 2, 3, 4]
```
**KORKARK (EXIST)** DI VOCA

## A tuple tipus

A tuple sokmindenben hasonlít a listához, de az elemei utólag nem módosíthatóak.

 $\blacktriangleright$  Kerek zárójellel definiáljuk:

sage:  $T = (pi, 'abc', 35, pi, 12)$ 

 $\blacktriangleright$  Hivatkozhatunk a tuple egy elemére:

```
sage: T[2]
35
```
 $\blacktriangleright$  Ha meg akarnánk változtatni a tuple egy elemét:

```
sage: T[1]='s'TypeError: 'tuple' object does not
support item assignment
```
<span id="page-13-0"></span>KOD KAP KED KED E YA G

## A halmaz típus

A set típus megfelel a matematikai halmaz fogalomnak, nem rendezett elemek gyűjteménye.

 $\triangleright$  Definiálható a set kulcsszóval és egy lista megadásával:

sage:  $S = set([pi, 'abc', 35, pi, 12])$ 

- ► Megkérdezhetjük, hogy valami benne van-e a halmazban: sage: 35 in S True
- $\blacktriangleright$  Lekérdezhetjük a halmaz méretét (hány eleme van):

```
sage: len(S)
```
 $\blacktriangleright$  Törlés a halmazból:

```
sage: S.remove(pi)
```
KOD KAP KED KED E YA G

# A szótár típus

A szótár arra való, hogy kulcs-érték párokat egymáshoz rendelhessünk.

 $\triangleright$  Definiálható a dict kulcsszóval a következő módon:

 $D = \text{dict}('one':1, 'two':2, 'three':3)$ 

 $\blacktriangleright$  Kulcshoz tartozó érték lekérdezése:

sage:  $x = D['one']$ 

 $\triangleright$  Megkérdezhetjük, hogy valami benne van-e a szótárban):

```
sage: 'two' in D
True
```
 $\triangleright$  Az értékek között is kereshetünk a values függvénnyel:

```
sage: 2 in D.values()
True
```
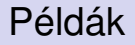

#### Nézd meg a wikin az előadáshoz tartozó Sage-worksheet-et!

Szabó Adrienn **[Informatika 1 – 2011](#page-0-0)** 

<span id="page-15-0"></span>KO KARK KEK KEK E YOKA

## További olvasnivalók

Hasznos olvasnivalók, néhol a tananyagon túl:

 $\blacktriangleright$  Programozás bevezető (angolul): http://johnstachurski.net/book/sample2.pdf

#### $\triangleright$  Sage Tutorial:

http://www.sagemath.org/pdf/SageTutorial.pdf

- $\triangleright$  Algoritmus (Wikipédia oldal): http://hu.wikipedia.org/wiki/Algoritmus
- $\blacktriangleright$  Folyamatábra (angol Wikipédia oldal): http://en.wikipedia.org/wiki/Flow chart

<span id="page-16-0"></span>KOD KAP KED KED E YA G